# **REFERENCE GUIDE:** *Picasa* **and** *Windows Live Photo Gallery*

## *INDEX*

- *p2* **Introduction Toolbars in Windows Live Gallery 2011**
- *p3* **Obtain Program Install Open the Program**
- *p4* **The Opening Window Folders and Files**
- *p5* **Import Pictures from your Camera**
- *p6* **Adjust Pictures Undo Changes**
- *p7* **Save both the Original and Changed Pictures Crop Undo Crop**
- *p8* **Straighten**
- **Red Eye Retouch**
- *p9* **Focal B&W** *(Picasa only)* **Text** *(Picasa only)* **Poster** *(Picasa only)*
- *p10* **Email Pictures**
- *p11* **Print Pictures Gift CD** *(Picasa only)*
- *p12* **Resize/Export Files Collage** *(Picasa only)*
- *p13* **Slide Show**
- *p14* **Panorama** *(WLPG only)* **Photo Fuse** *(WLPG only)*

#### *WLPG = Windows Live Photo Gallery*

**Prepared by Neal Utting edent@clear.net.nz** 

# **REFERENCE GUIDE:** *Picasa* **and** *Windows Live Photo Gallery*

# **Introduction**

These notes include descriptions and instructions for many of the features of *Google Picasa* and *Windows Live Photo Gallery*.

These programs may be downloaded from websites.

*Windows Live Photo Gallery 2011* may be installed in *Windows Vista* and *Windows 7*. Earlier versions are available for *Windows XP.* Instructions and illustrations for *Windows Live Photo Gallery* are generally for version 2011. Differences when using *XP* versions are noted in the text.

For some features I prefer one program or the other. The preferred sections are highlighted in yellow. Also highlighted are features which are available in only one of the programs.

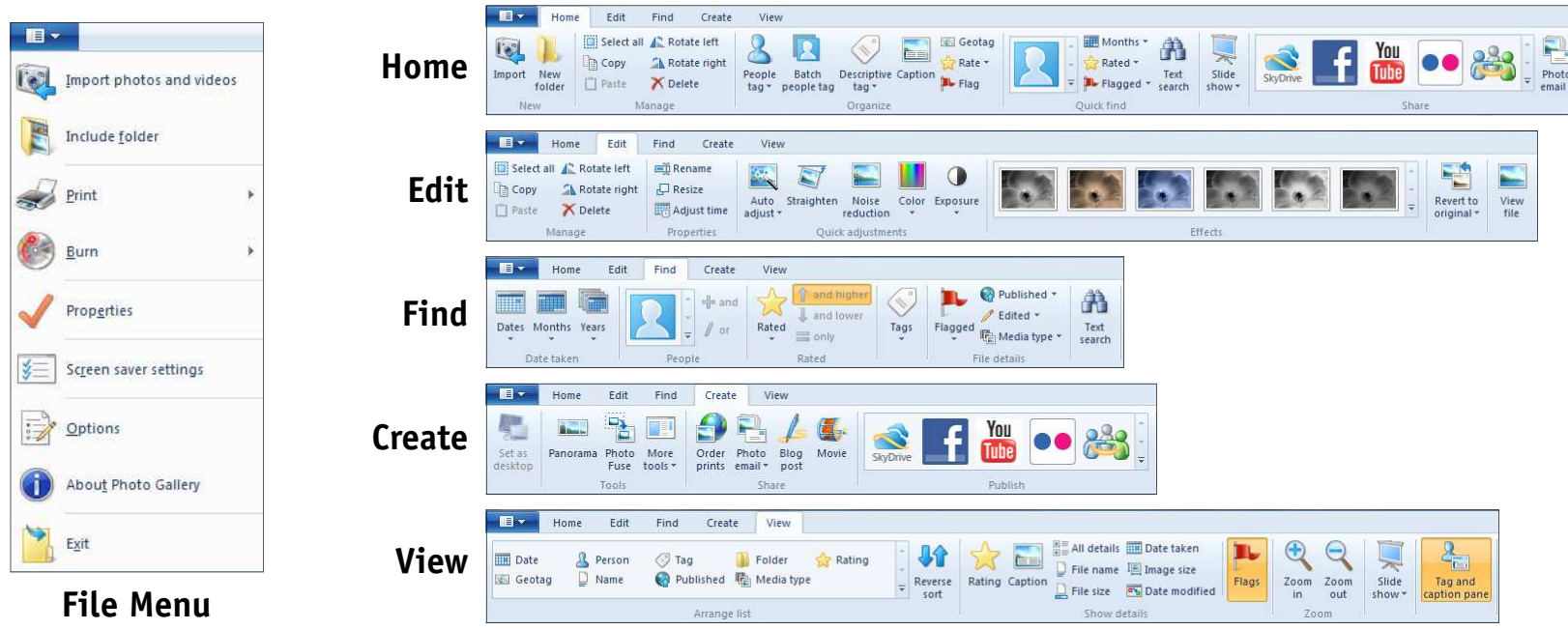

### **Toolbars in Windows Live Photo Gallery**

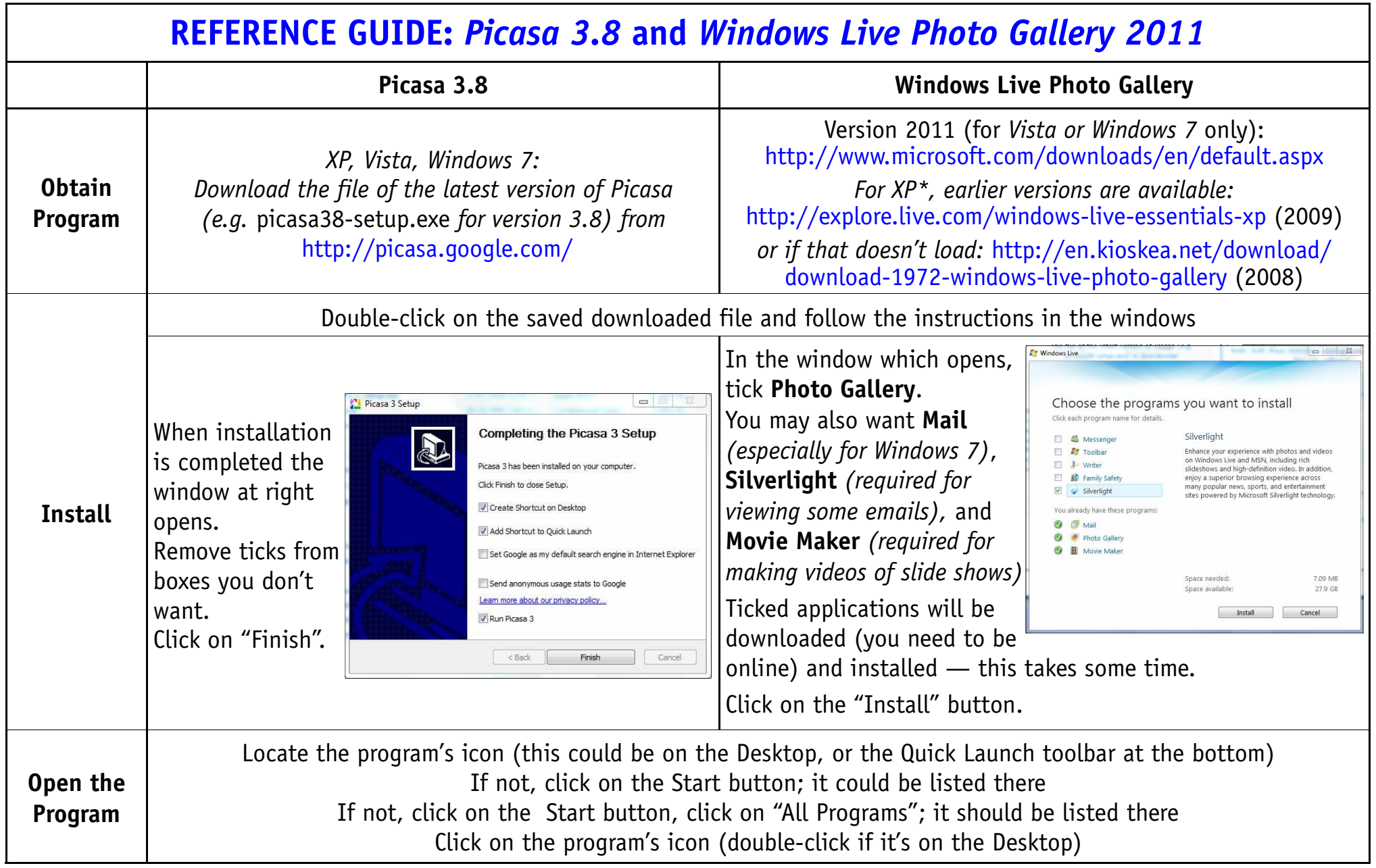

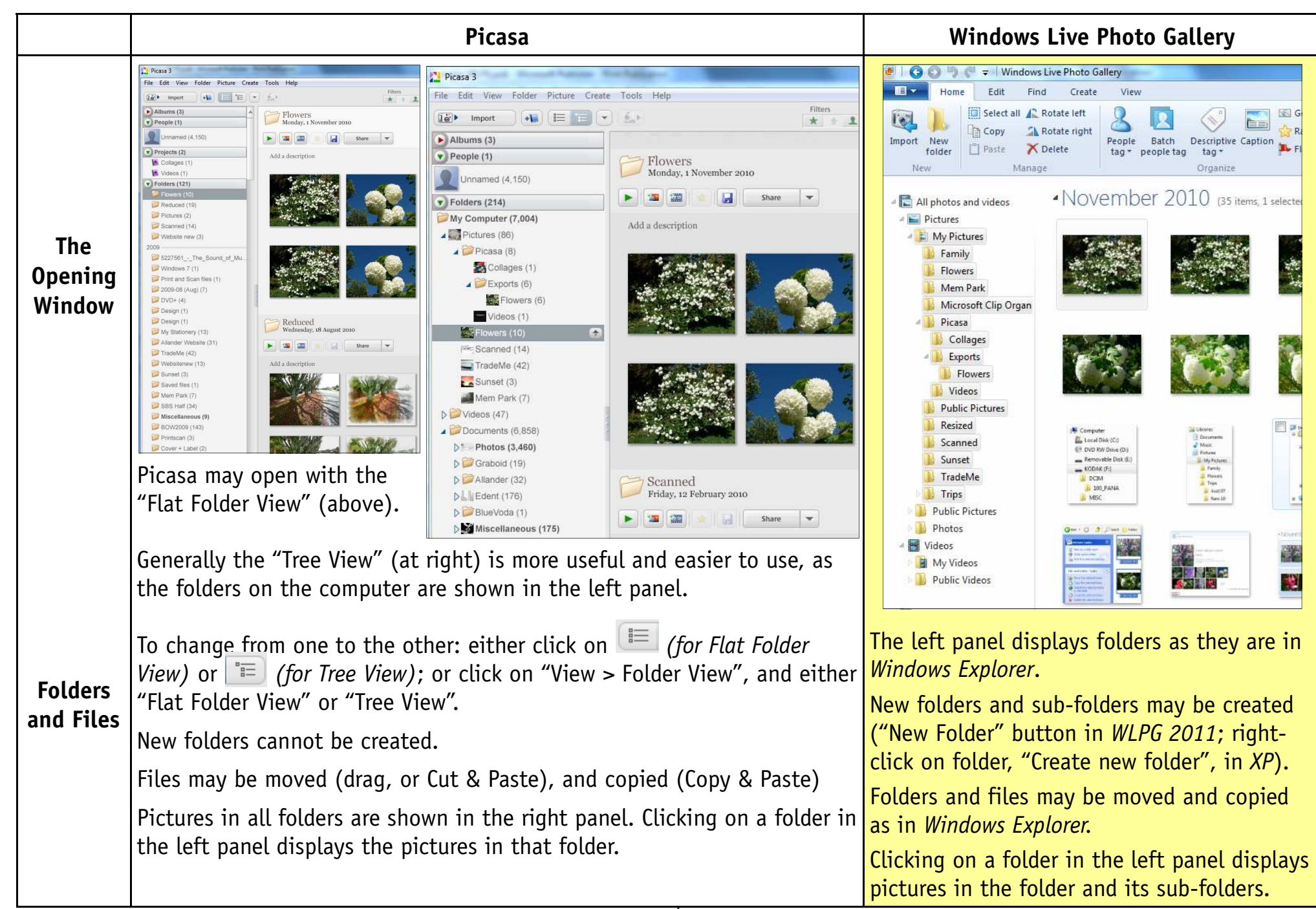

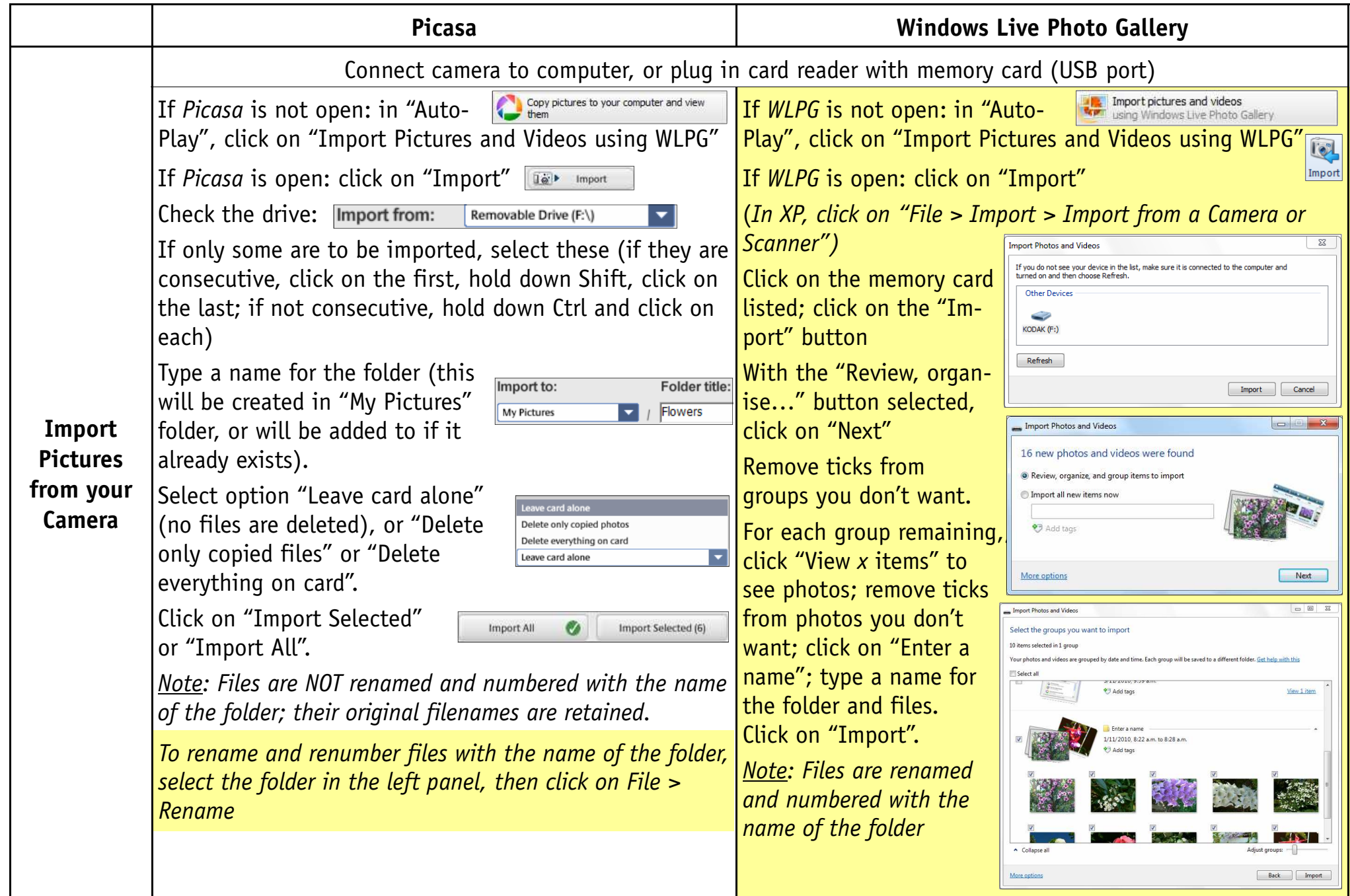

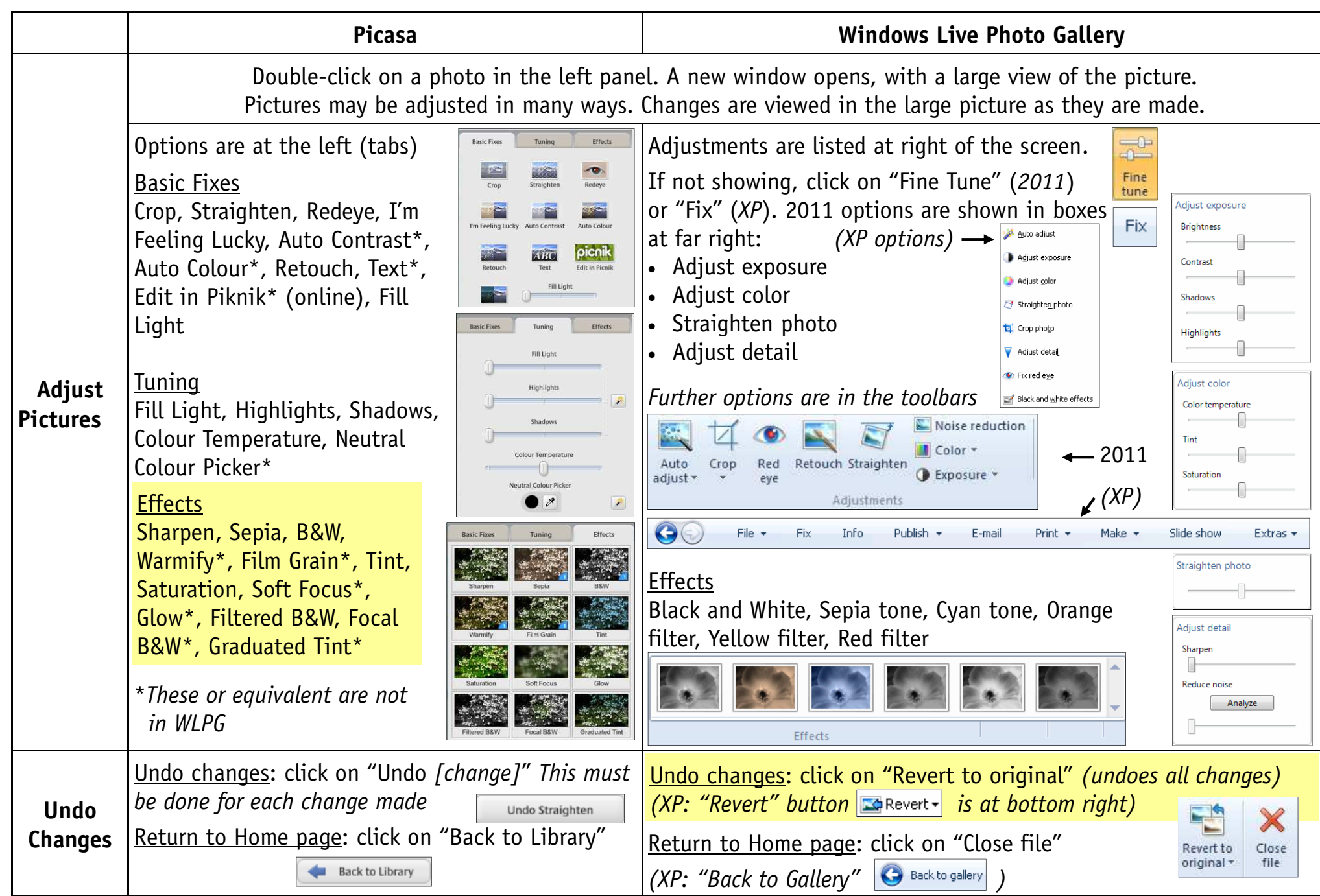

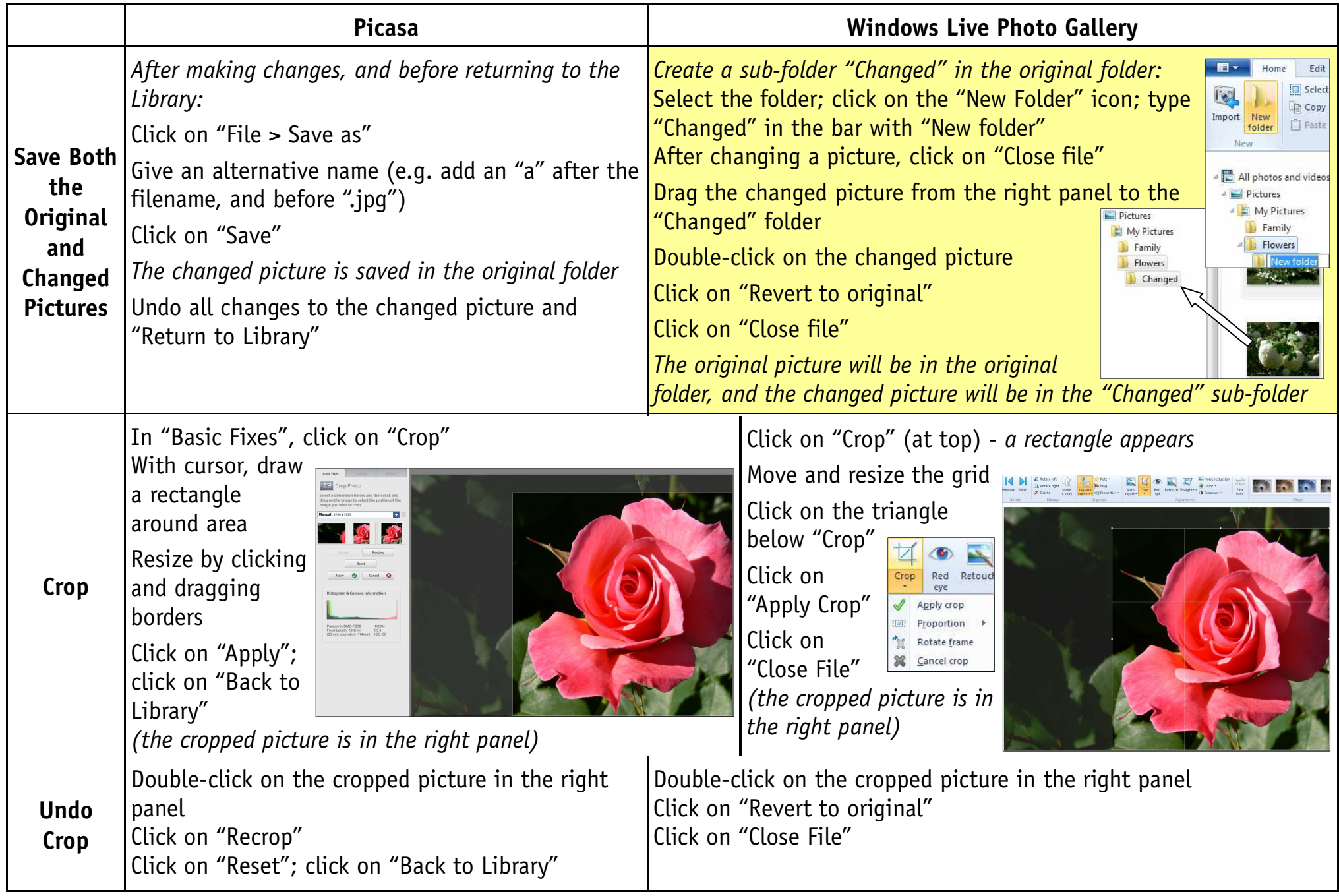

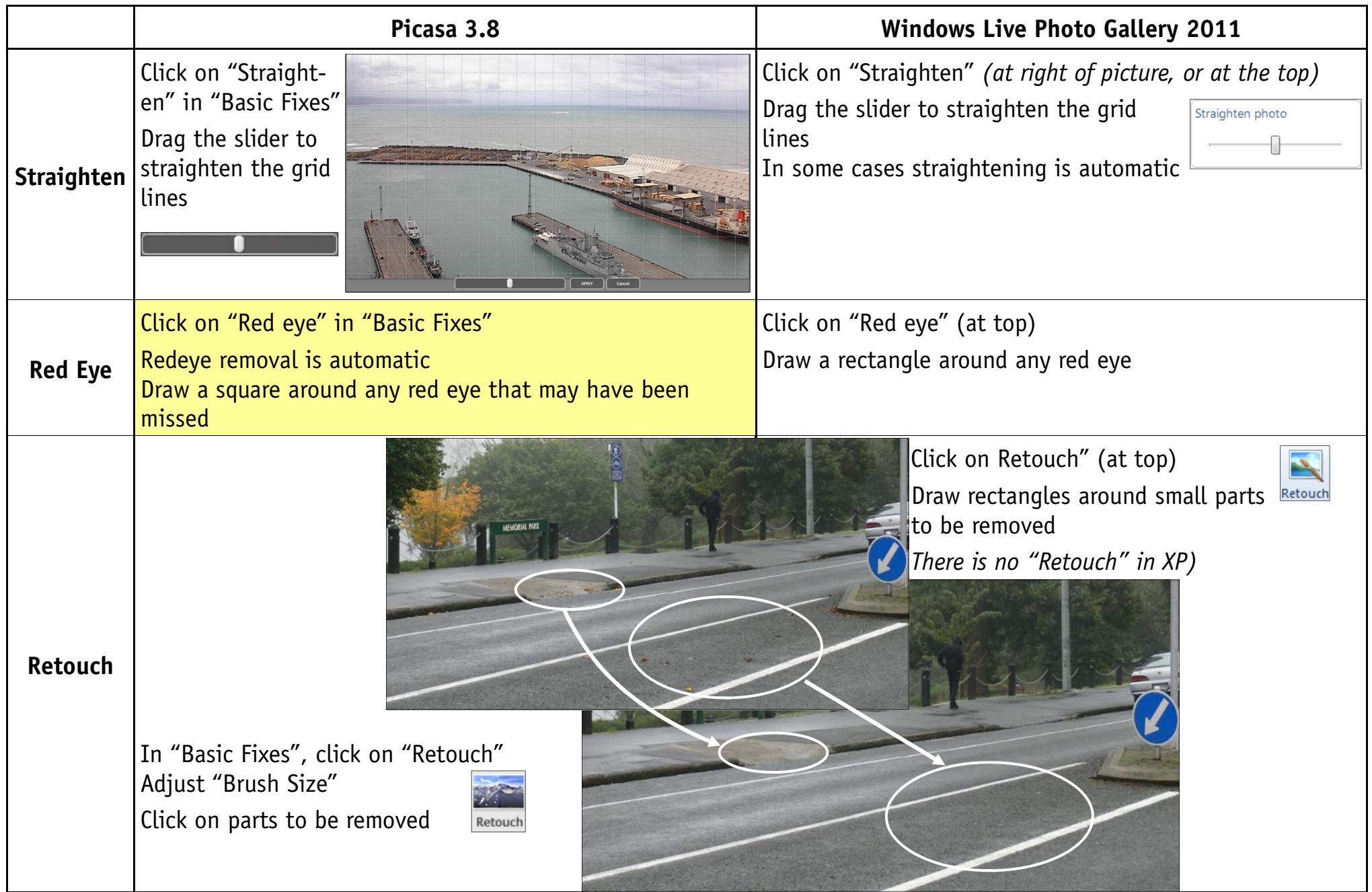

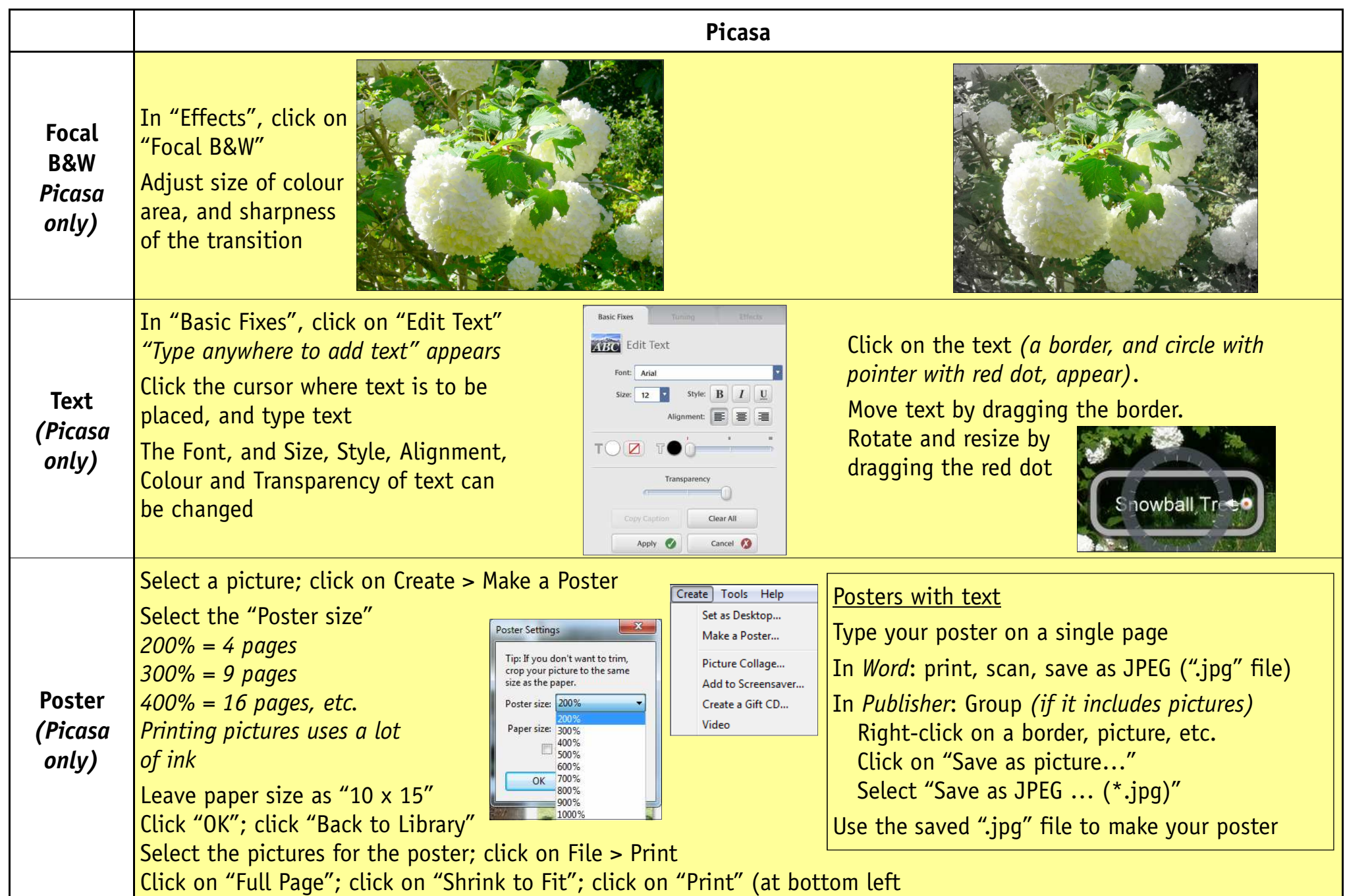

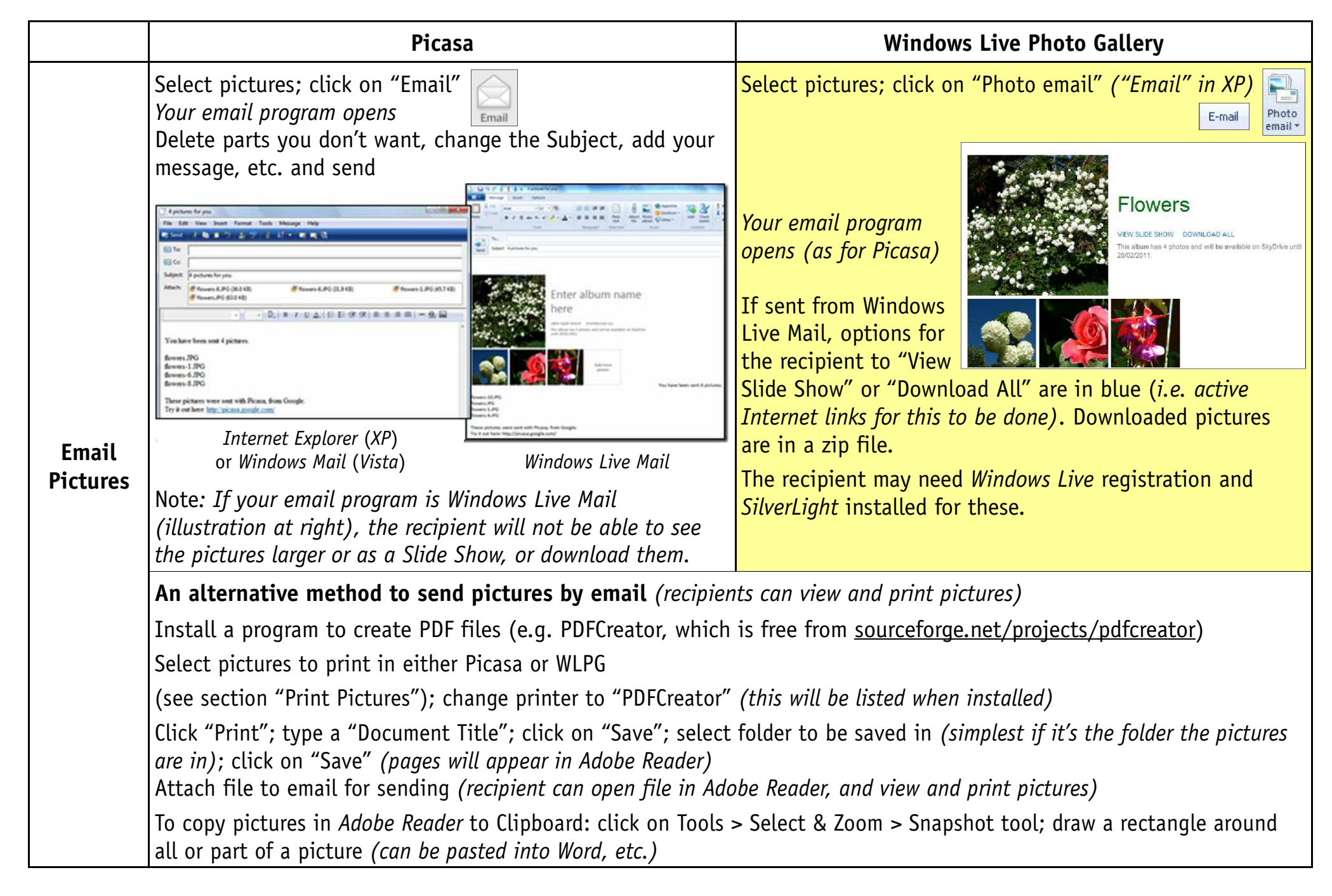

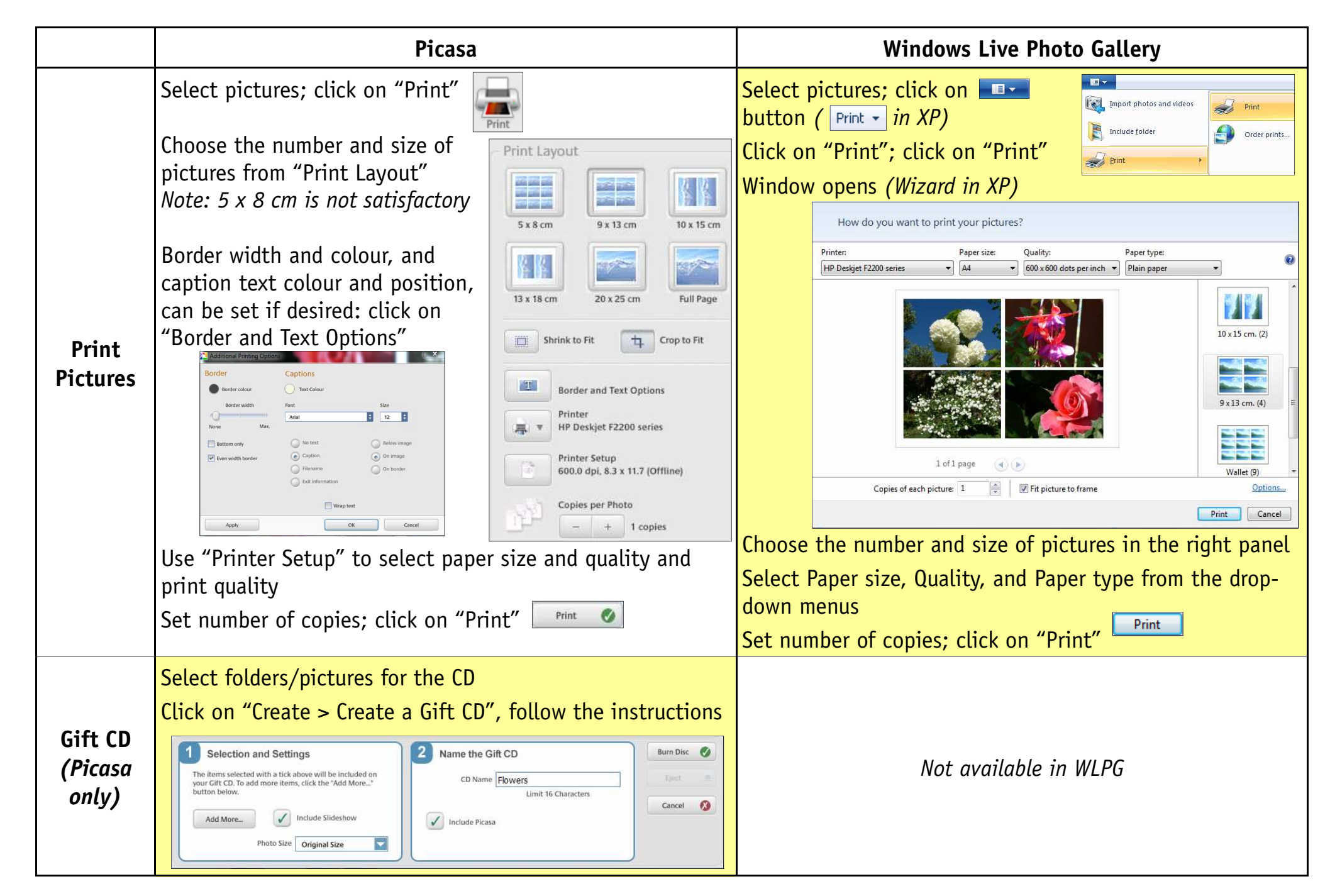

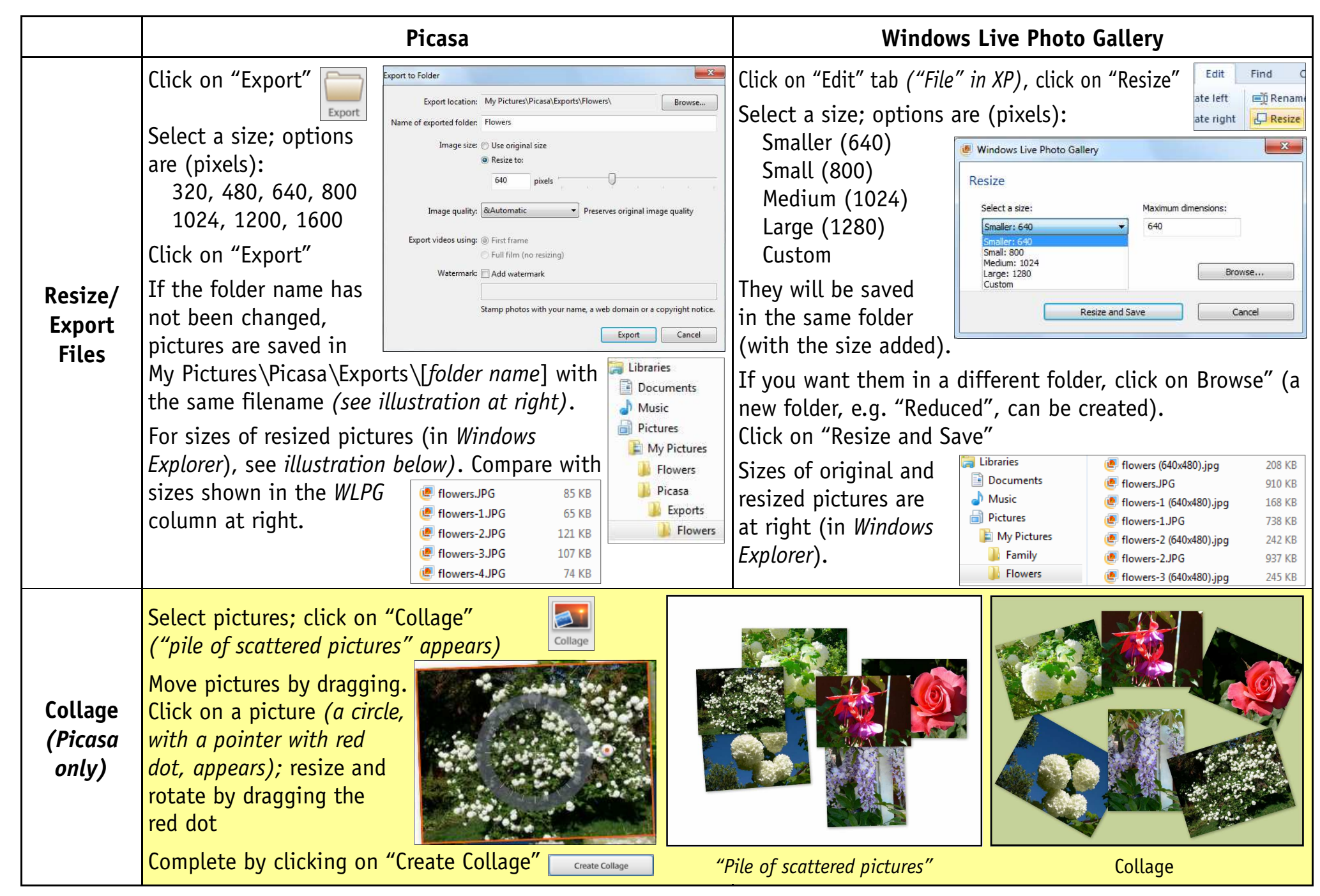

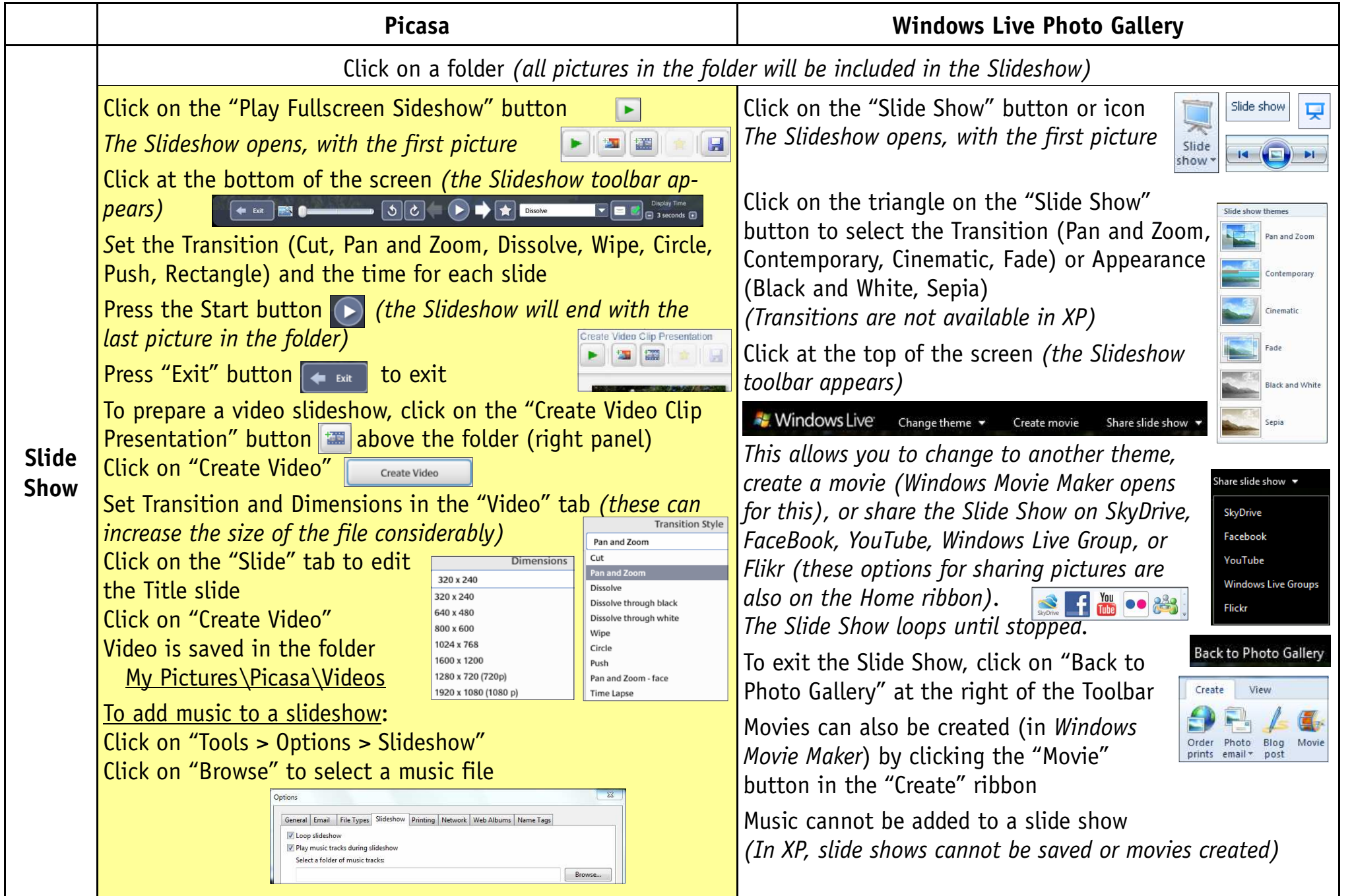

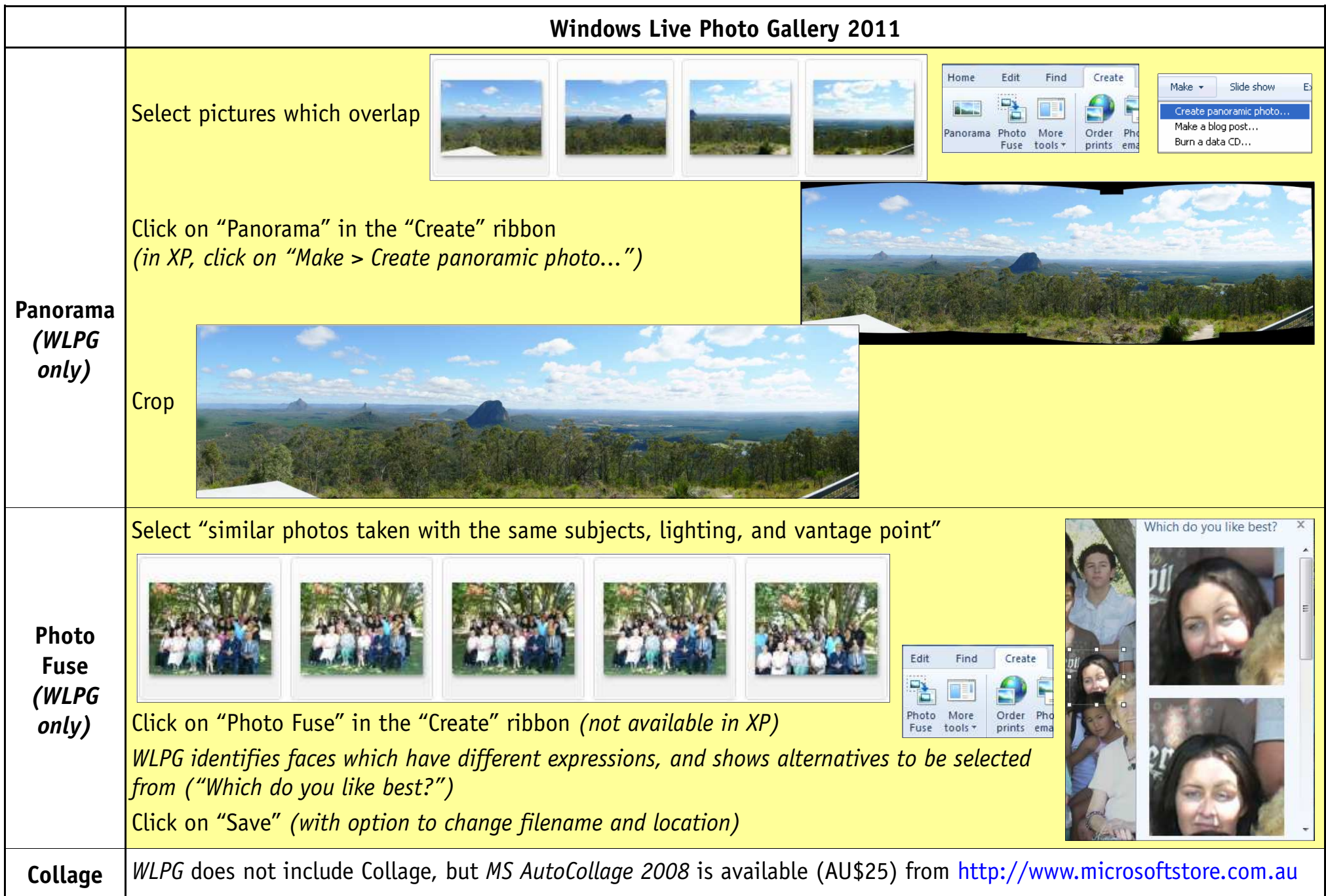